3 Indtast stinavnet (eller klik på knappen Browse... for at få vist en liste med printere). Klik på knappen OK, når printeren er valgt.

4 Klik på knappen Finish for at genstarte computeren. **Når pc'en genstartes, er installationen gennemført.**

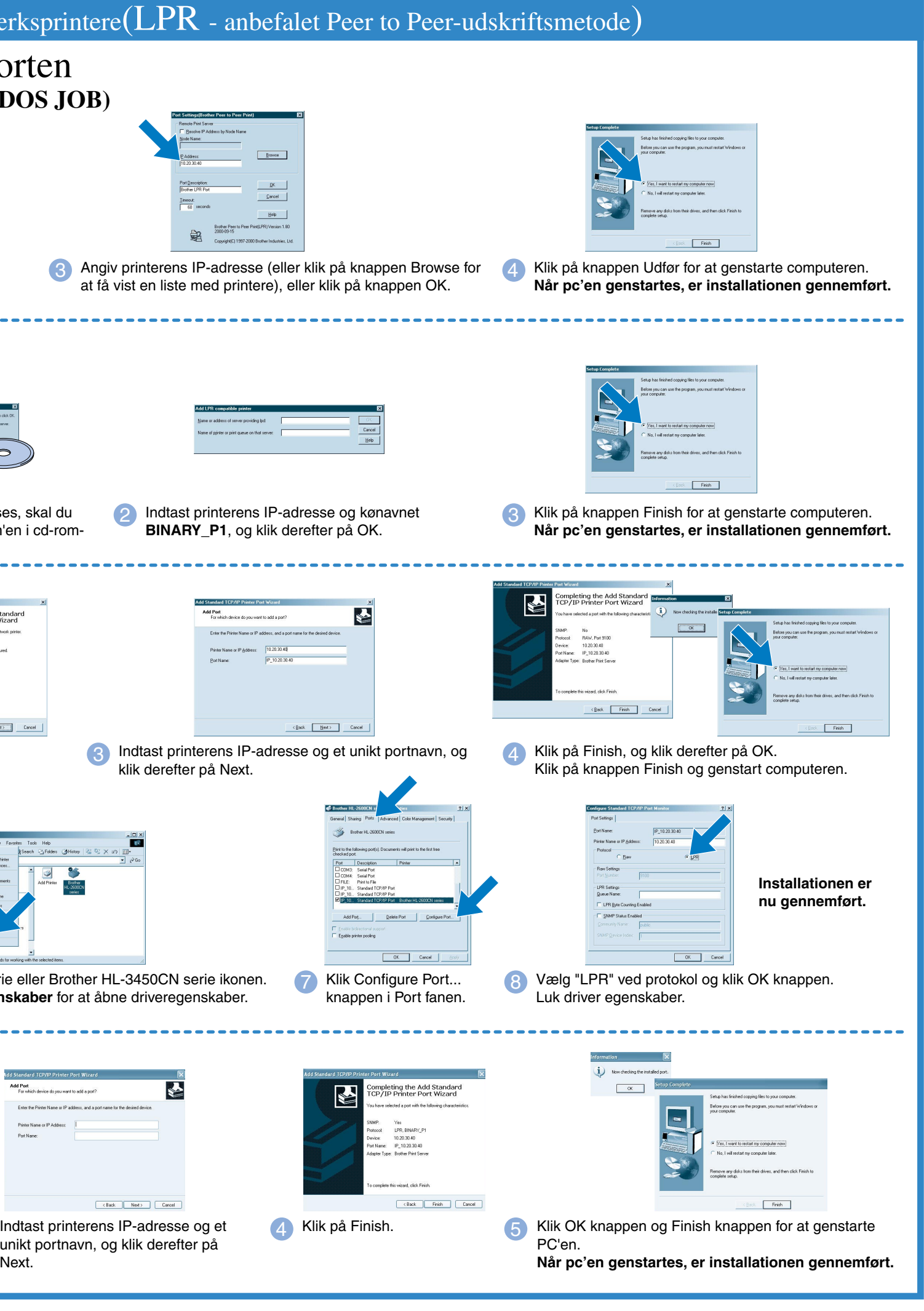

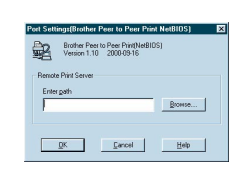

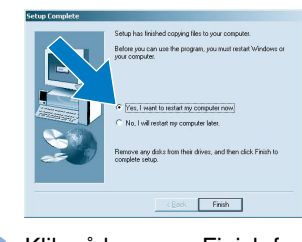

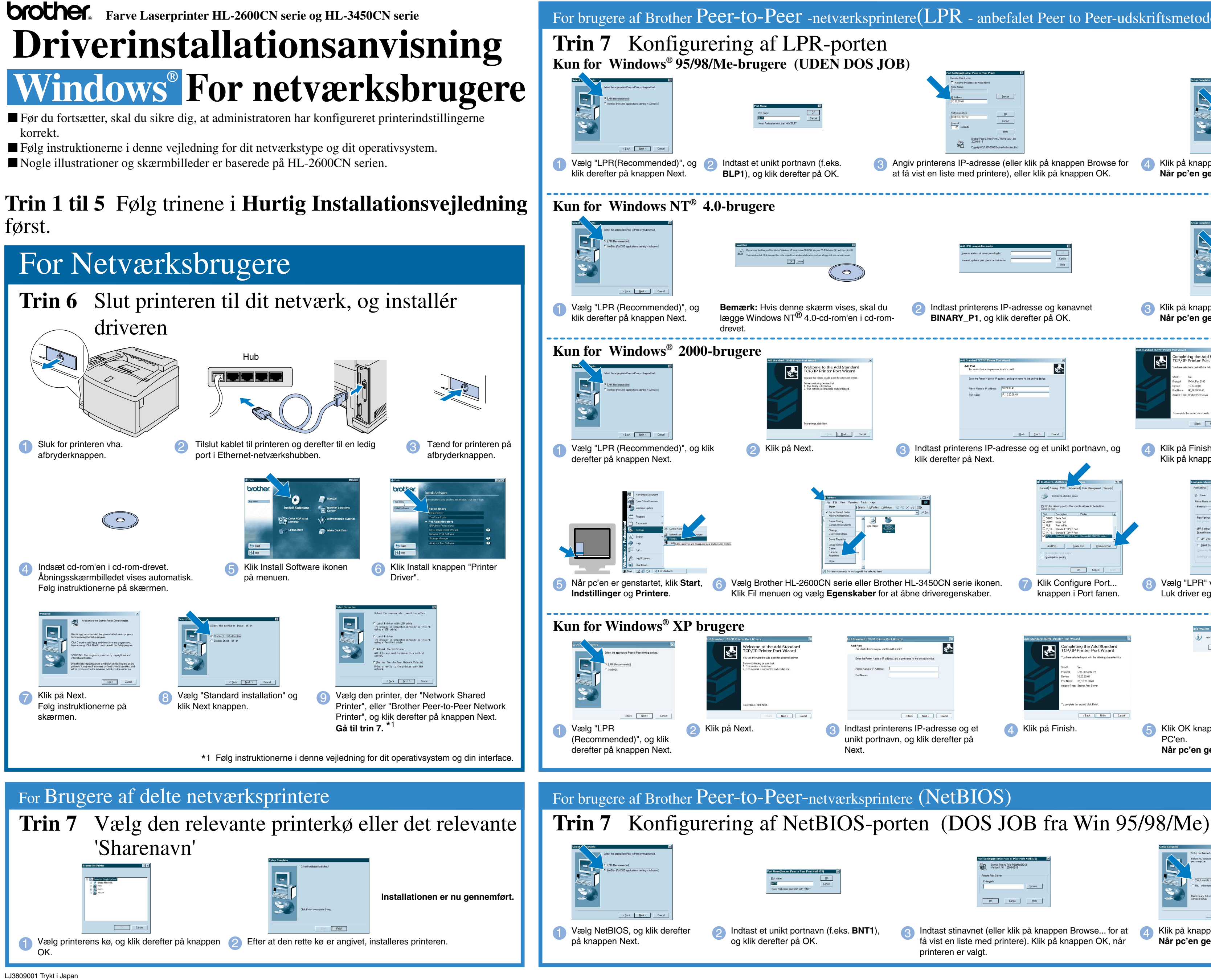

### **Trin 6** Tilslut printeren til PC'en og installér driver

### **Trin 1 til 5** Følg trinene i **Hurtig Installationsvejledning** først.

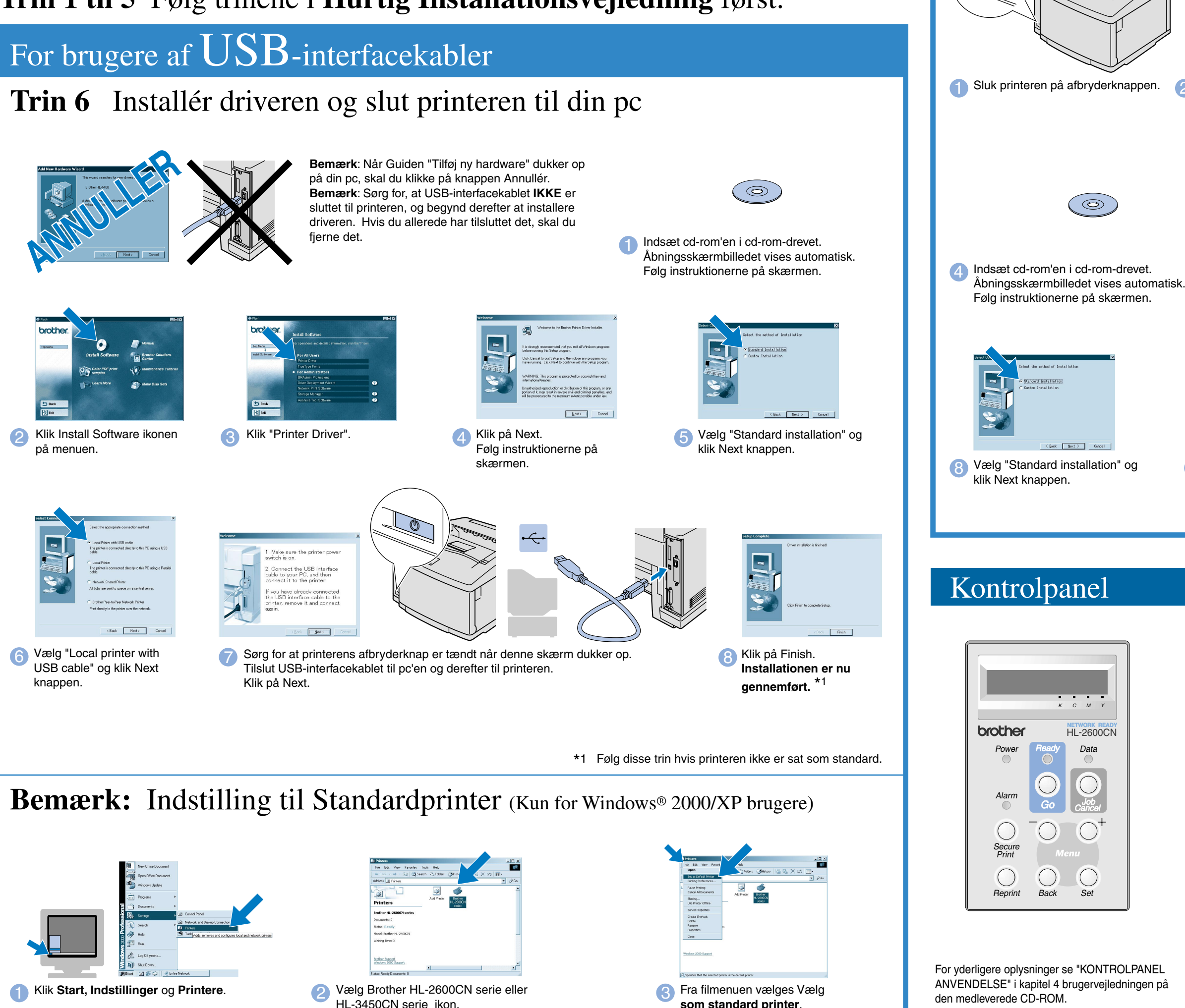

Se RAM udvidelse i HL-2600CN brugsanvisning (kapitel 5) eller i HL-3450CN brugsanvisning (kapitel 6). ©2001 Brother Industries, Ltd. ©1998-2001 TROY XCD Inc. ©1983-1998 PACIFIC SOFTWORKS INC. ALL RIGHTS RESERVED

Windows® og Windows® NT er registrerede varemærker tilhørende Microsoft Corporation i USA og andre lande. HP, HP/UX, JetDirect og JetAdmin er varemærker tilhørende Hewlett-Packard Company. UNIX er et varemærke tilhørende UNIX Systems Laboratories. PostScript er et varemærke tilhørende Adobe Systems Incorporated. Netware er et varemærke tilhørende Novell, Inc.<br>Apple Macintosh, iMac, LaserWriter, og AppleTalk

Følg instruktionerne i denne anvisnig for dit interfacekabel. Nogle illustrationer og skærmbilleder er baserede på HL-2600CN serien.

1. Vælg **SETUP** måde ved at trykke på tasten **+** og trykke på tasten **Set**.

2. Kontrollér, at meddelelsen **LANGUAGE** vises, og tryk derefter på tasten **Set**.

3. Vælg et sprog ved at trykke på tasten **+** eller **-** knappen, og tryk derefter på tasten **Set**. Der vises kortvarigt (\*) en stjerne sidst i displayet.

(Du kan gå tilbage til printerens **READY** status ved at trykke på tasten **Go**.)

1. Der er indbygge tidstro ur i denne printer. Indstil klokkeslæt iht. Til Kapitel 4 i brugsanvisningen på CD-ROMmen. **Bemærk** Du er nødt til at indstille klokkeslæt før du kan bruge log management og genudskrift (reprint).

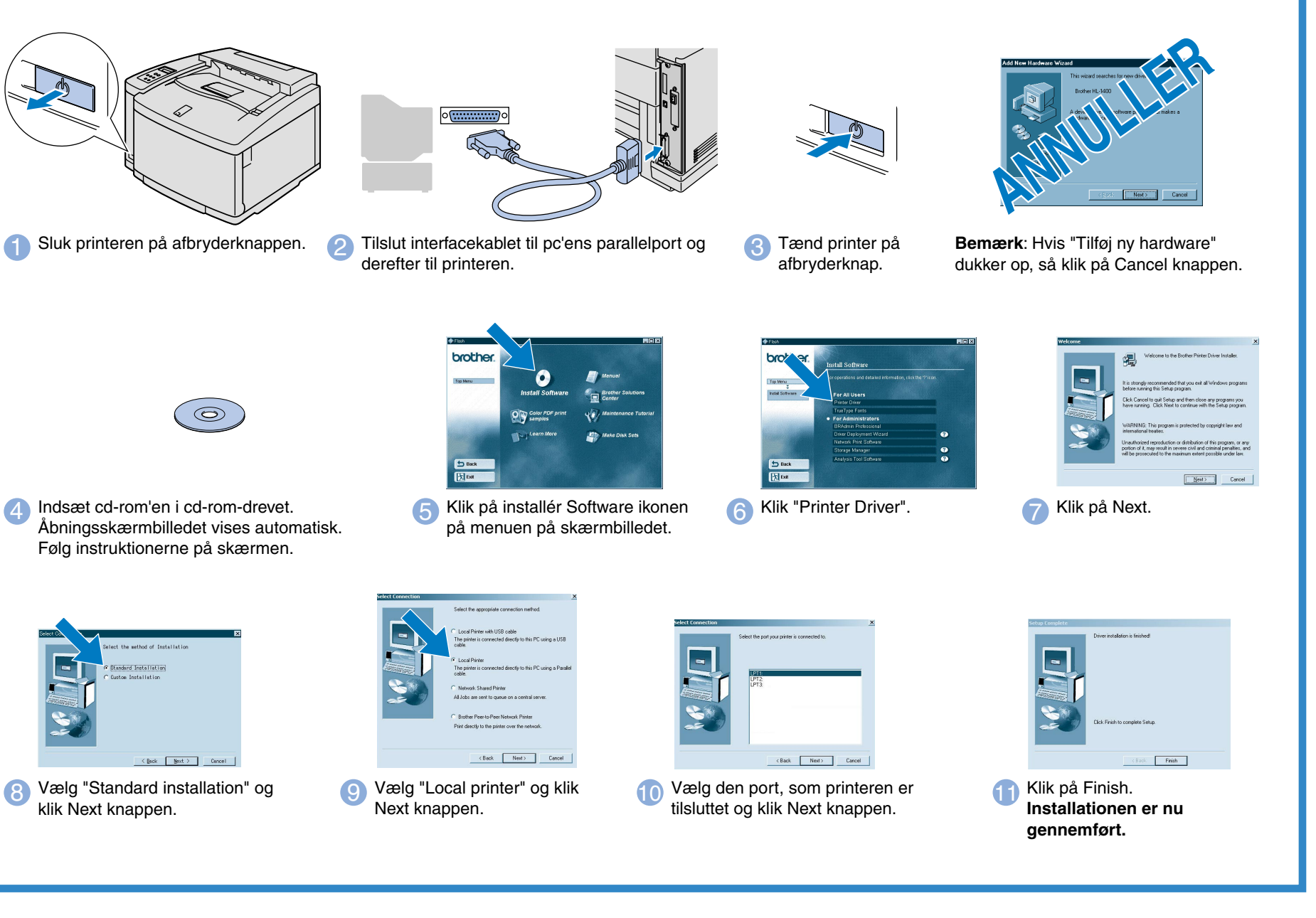

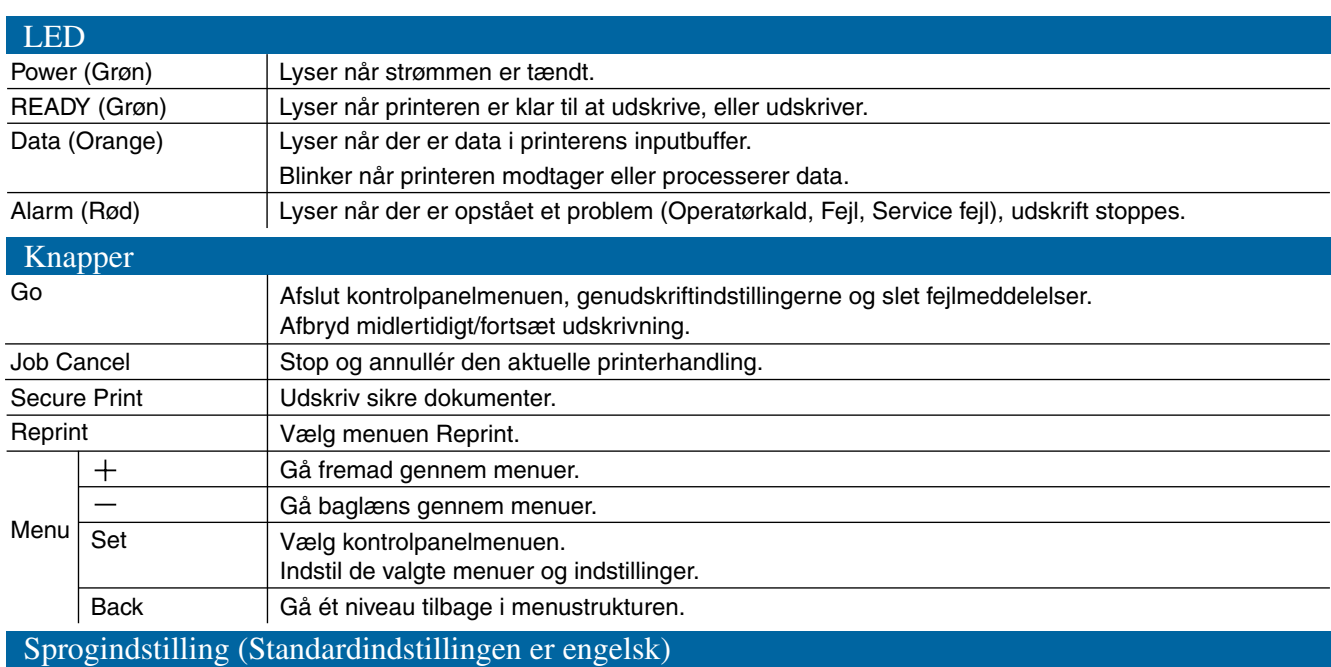

2. Forøg RAMDISK-størrelsen, når du ønsker at anvende genudskrivningsfunktioner uden at anvende den valgfri harddisk eller CompactFlash.

Alle andre mærke- og produktnavne, der er nævnt i denne Kvik Setup Guide samt Brugsanvisning er registrerede varemærker eller varemærker tilhørende de respektive selskaber.

## For brugere af Parallelle-interfacekabler

# **Driverinstallationsanvisning Windows® For IKKE netværksbrugere**